#### Hauptseite > Gebühren > Prozesskostenhilfe > KFA VKH Fam > KFA VKH FAM Gegenstandswerte

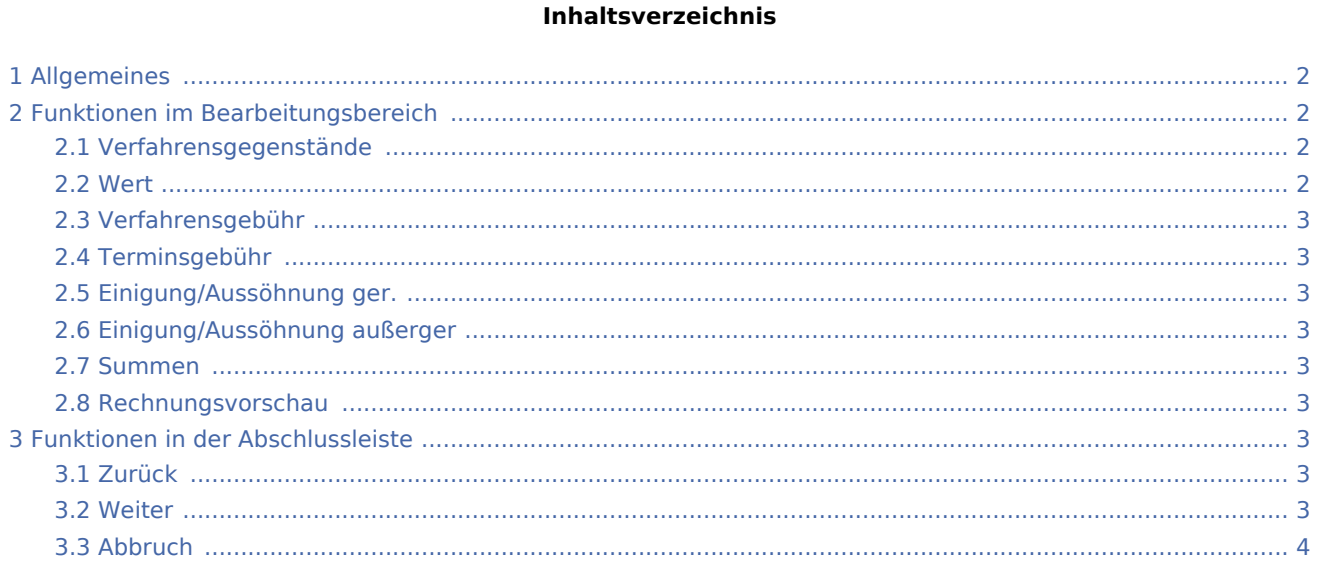

# <span id="page-1-0"></span>Allgemeines

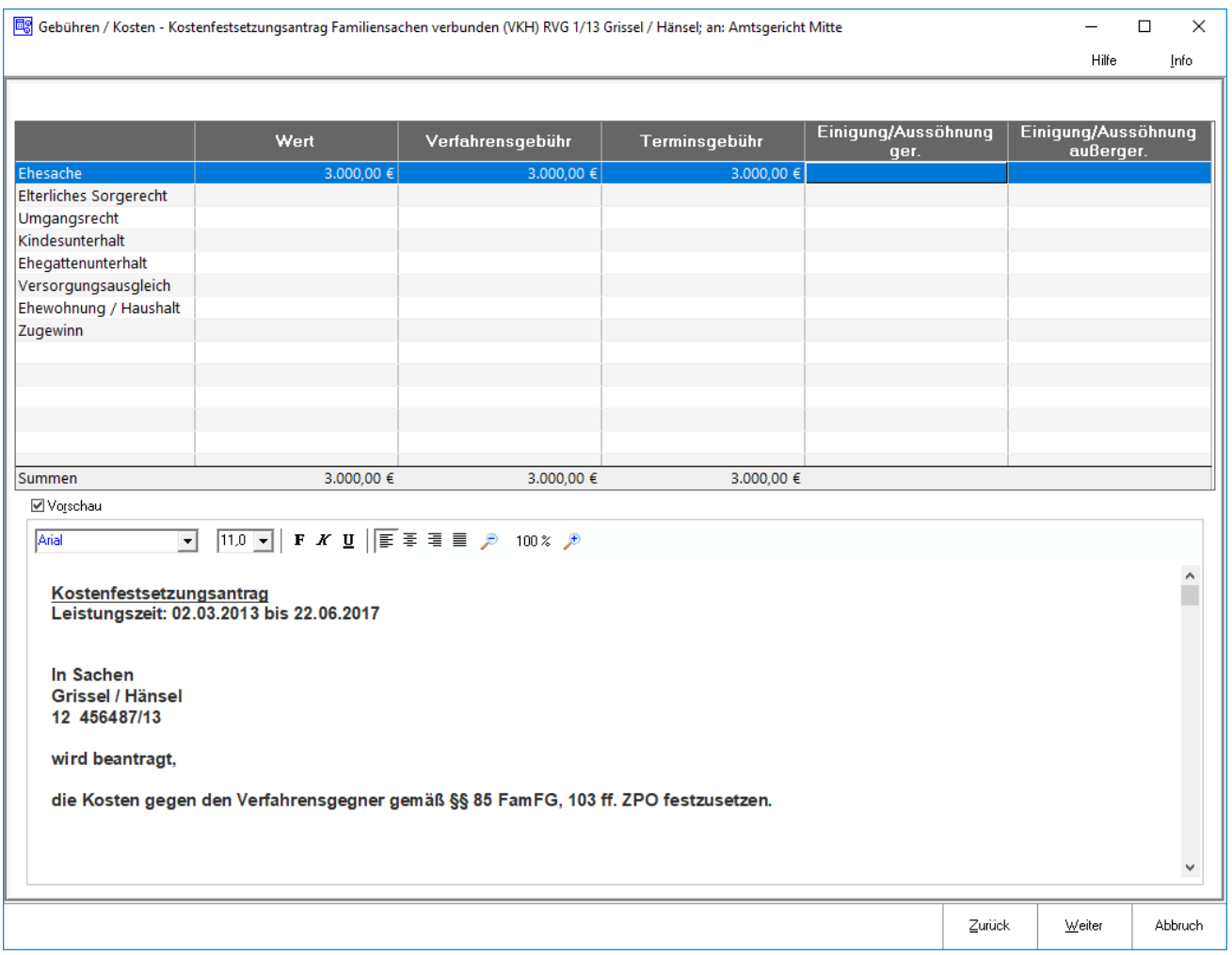

Für die verschiedenen Verfahren bei den Familiensachen können die jeweiligen Gegenstandswerte eingegeben werden. Eine Summenberechnung der jeweiligen Gegenstandswerte erfolgt vom Programm automatisch. Ist eine Familiensache nicht in der Gegenstandswerttabelle vorhanden, kann diese manuell eingetragen werden.

# <span id="page-1-1"></span>Funktionen im Bearbeitungsbereich

## <span id="page-1-2"></span>Verfahrensgegenstände

Einige häufig vorkommende familienrechtliche Verfahrensgegenstände sind aufgelistet. Ist eine für die Rechnung relevante Verfahrensart nicht eingetragen, kann dies manuell erfolgen.

#### <span id="page-1-3"></span>Wert

Die Gegenstandswerte für die Scheidungs- und Folgesachen werden eingegeben. Regelmäßig dürfte der Wert aufgrund einer Streitwertfestsetzung des Gerichts bekannt sein.

## <span id="page-2-0"></span>Verfahrensgebühr

Die jeweiligen Gegenstandswerte für die Verfahrensgebühren werden eingetragen. Es wird der Betrag vorgeschlagen, der in die Spalte Wert eingetragen wurde. Um Änderungen vorzunehmen, kann der vorgegebene Betrag überschrieben werden.

## <span id="page-2-1"></span>Terminsgebühr

Die jeweiligen Gegenstandswerte für Terminsgebühren werden eingegeben, die für die einzelnen Verfahren zu berechnen sind.

### <span id="page-2-2"></span>Einigung/Aussöhnung ger.

Der Gegenstandswert einer gerichtlichen Einigung, bzw. Aussöhnung wird erfasst.

### <span id="page-2-3"></span>Einigung/Aussöhnung außerger

Sofern im Rahmen der Abrechnung der Scheidungs- und Folgesachen eine Gebühr für eine außergerichtliche Einigung, bzw. Aussöhnung berechnet werden soll, wird der betreffende Gegenstandswert eingetragen.

### <span id="page-2-4"></span>Summen

Die Summen der bisher erfassten Gegenstandswerte werden angezeigt.

### <span id="page-2-5"></span>Rechnungsvorschau

In der Rechnungsvorschau werden die bisher vorgenommenen Angaben angezeigt.

## <span id="page-2-6"></span>Funktionen in der Abschlussleiste

### <span id="page-2-7"></span>Zurück

Zurück

Öffnet die [Startseite.](https://onlinehilfen.ra-micro.de/index.php/KFA_VKH_Fam)

#### <span id="page-2-8"></span>Weiter

Weiter

Öffnet das Fenster [Gebührenerfassung.](https://onlinehilfen.ra-micro.de/index.php/KFA_VKH_FAM_Geb%C3%BChrenerfassung)

# <span id="page-3-0"></span>Abbruch

Abbruch

Schließt das Fenster ohne zu Speichern.